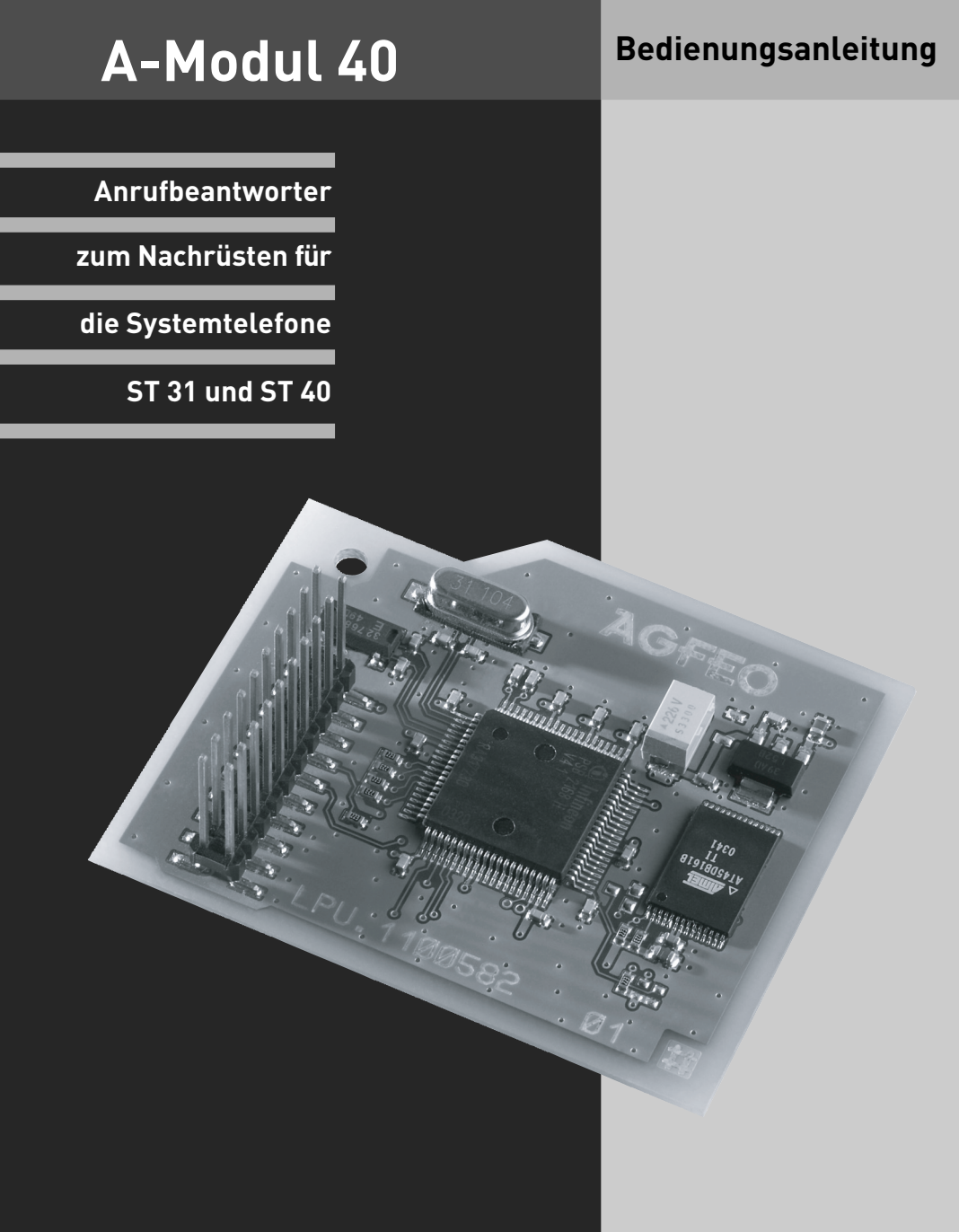

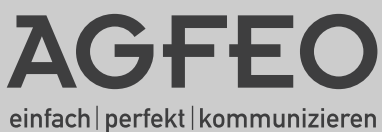

### **Gebrauchsbestimmungen**

Zum Betrieb eines A-Moduls 40 ab Seriennummer 12535 muß Ihr bestehendes Systemtelefon ST 31 oder ST 40 über eine Firmware 1.1 oder höher verfügen! Wie ein Update an Ihrem ST 31 oder ST 40 durchzuführen ist, entnehmen Sie bitte Seite 8.

Das digitale Systemtelefon ST 40 mit dem Anrufbeantwortermodul A-Modul 40 ist in der S0 und UP0-Variante verfügbar und ist zum Anschluß an einen internen ISDN-Bus oder einen UP0-Anschluss Ihrer AGFEO ISDN-Telekommunikationsanlage bestimmt.

Das ST 40 mit A-Modul 40 können Sie an folgende AGFEO ISDN-Telekommunikationsanlagen

- ISDN-Telekommunikationsanlagen AS 151 plus, AS 181 plus, AS 181 plus EIB (nur S0-Variante )
- ISDN-Telekommunikationsanlagen AS 281 All-In-One, AS 35, AS 35 All-In-One (nur S0-Variante )
- ISDN-Telekommunikationsanlagen AS 40P (mit P 400-1), AS 4000 (mit P 400-1), AS 100 IT (mit P 400 IT) (nur S0-Variante)

- ISDN-Telekommunikationsanlagen AS 43, AS 45, AS 200 IT (S0- und UP0 Variante) mit der jeweils aktuellen Firmwareversion anschließen.

Das digitale Systemtelefon ST 31 mit dem Anrufbeantwortermodul A-Modul 40 ist nur in der S0-Variante verfügbar und zum Anschluß an einen internen ISDN-Bus Ihrer AGFEO ISDN-Telekommunikationsanlage bestimmt.

Das ST 31 mit A-Modul 40 können Sie an folgende AGFEO ISDN-Telekommunikationsanlagen

- ISDN-Telekommunikationsanlagen AS 1x, AS 2x, AS 151, AS 181
- ISDN-Telekommunikationsanlagen AS 151 plus, AS 181 plus, AS 181 plus EIB
- ISDN-Telekommunikationsanlagen AS 281 All-In-One, AS 35, AS 35 All-In-One
- ISDN-Telekommunikationsanlagen AS 40P (mit P 400-1), AS 4000 (mit P 400-1), AS 100 IT (mit P 400 IT)
- ISDN-Telekommunikationsanlagen AS 43, AS 45, AS 200 IT

mit der jeweils aktuellen Firmwareversion anschließen.

Das ST 31 mit A-Modul 40 können Sie im Emulationsmodus an folgenden AGFEO ISDN-Telekommunikationsanlagen betreiben:

- ISDN-Telekommunikationsanlagen AS 1x, AS 2x, AS 3x, AS 151, AS 181 mit Firmwareversion kleiner als 6.3
- ISDN-Telekommunikationsanlagen AS 281 All-In-One, AS 35, AS 35 All-In-One mit Firmwareversion kleiner als 7.6
- ISDN-Telekommunikationsanlagen AS 40P (mit P 400-1), AS 4000 (mit P 400-1), AS 100 IT (mit P 400 IT) mit Firmwareversion kleiner als 7.6

### **Beachten Sie dabei bitte, das die Bedienung des Anrufbeantworters im Emulationsmodus der Bedienung des A-Modul 30 entspricht. Die zu Ihrer Anlagenfirmware passende Bedienungsanleitung des A-Modul 30 finden Sie im Internet auf www.agfeo.de!**

Die aktuellen Firmwareversionen können Sie im Internet auf www.agfeo.de einsehen!

Über Firmware-Upgrades informiert Sie Ihr qualifizierter AGFEO-Fachhändler. Eine Haftung der AGFEO GmbH & Co. KG für Schäden aus nicht bestimmungsgemäßem Gebrauch des digitalen Systemtelefons ist ausgeschlossen.

### Inhaltsverzeichnis

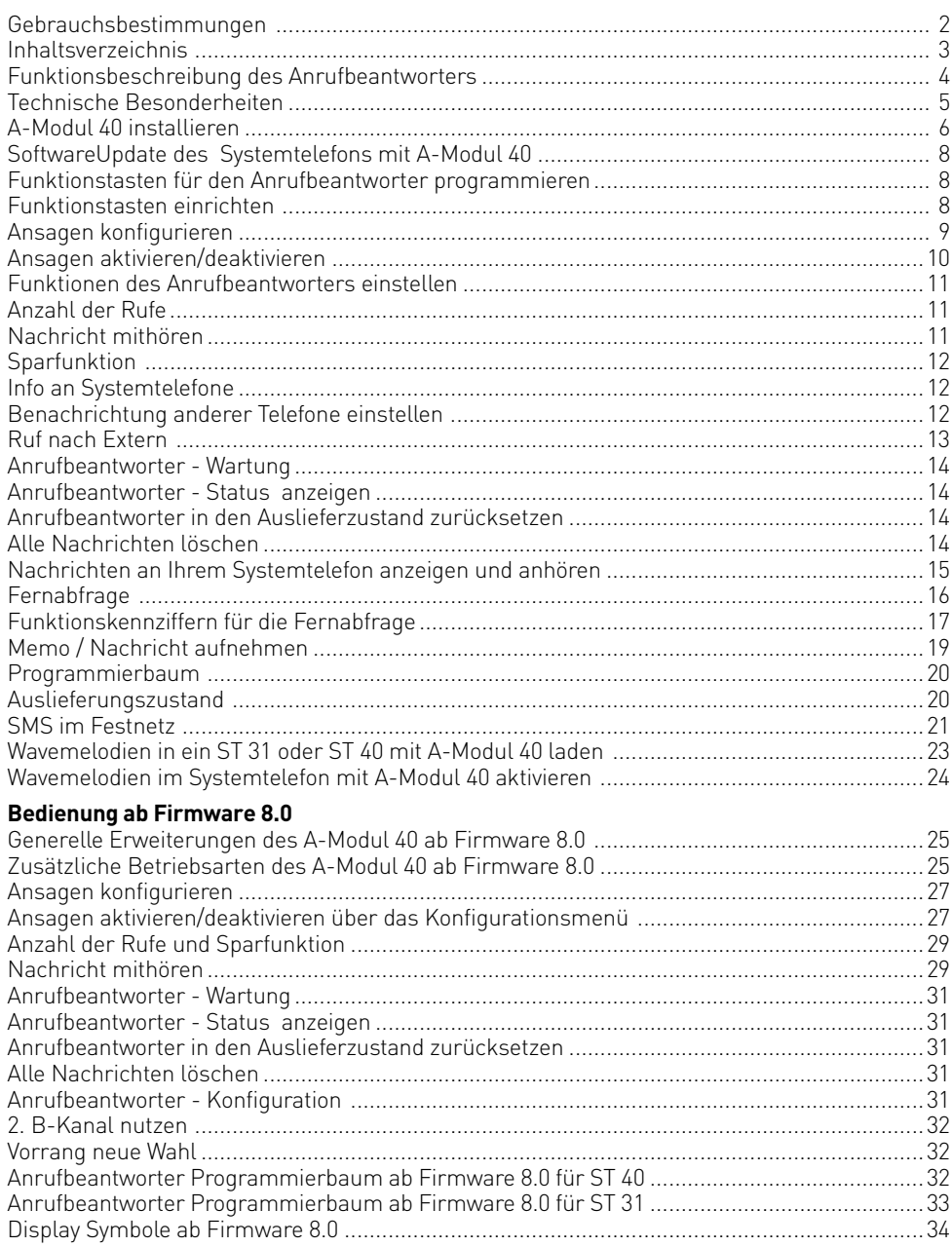

### **Funktionsbeschreibung des Anrufbeantworters**

Mit dem A-Modul 40 erweitern Sie Ihr digitales Systemtelefon ST 31 oder ST 40 um einen individuellen, persönlichen Anrufbeantworter (AB) mit höchster Aufnahme- und Wiedergabequalität. Das A-Modul 40 wird in den Modulschacht an der Unterseite des ST 31 oder ST 40 eingesteckt.

Sie verfügen mit dem A-Modul 40 über bis zu 6 Ansagen, die jeweils als Begrüßung (mit Aufnahmemöglichkeit) oder als Hinweis (ohne Aufnahmemöglichkeit) konfiguriert werden können.

Für den Anrufbeantworter können Sie die folgenden Einstellungen programmieren:

- Anzahl der Rufe bis sich der Anrufbeantworter meldet
- Nachricht mithören während der Anrufer eine Nachricht aufspricht, ein/aus
- Sparfunktion (Gebühren sparen bei der Fernabfrage, ein/aus)

Die Ansagen können einzeln aktiviert oder deaktivert werden.

Zusätzlich läßt sich für jede Ansage programmieren, ob sie :

- eine Aufnahmemöglichkeit bietet (Begrüßung) oder keine Aufnahmemöglichkeit bietet (Hinweis).
- für eine bestimmte Leitung oder alle Externanrufe gilt.
- für eine bestimmte Internrufnummer (z.B. Tür) oder alle Internanrufe gilt.

- für alle Anrufe, die nicht über Externansagen oder Internansagen abgedeckt sind, gilt. Sollten mehrere Ansagen für den gleichen Fall konfiguriert sein, wird die Ansage mit der niedrigeren Ordnungsnummer gespielt.

Die Ansagen können einzeln oder alle gemeinsam über das Menü, eine AB-Taste oder die Zeitsteuerung (Taste Multifunktion) aktiviert /deaktiviert werden.

Ist für einen ankommenden Ruf kein entsprechender Ansagetext aktiviert und kein Telefoncode programmiert, nimmt der Anrufbeantworter den Ruf nicht an. Ist ein Telefoncode programmiert, werden bei nicht konfigurierter Ansage externe Anrufe nach 17 Rufen, interne Anrufe nach 34 Rufen angenommen.

Der Internteilnehmer, den Sie unter "Benachrichtigung/ Info an Systels" (Set 6141) eingetragen haben, können alle Nachrichten abhören, löschen und die Ansagen aktivieren/ deaktivieren.

Die Ansagetexte können direkt Anruffiltern zugeordnet werden. Die Anruffilter greifen unabhängig von der Aktivierung der Ansagen.

Eine Besonderheit Ihres Anrufbeantworters ist das Zusammenspiel (Benachrichtigung) mit anderen Systemtelefonen (ST 40, ST 31, ST 21) Ihrer AGFEO-ISDN-TK Anlage. Separat für jedes A-Modul 40 können Sie programmieren:

- an welchen Systemtelefonen (Internrufnummer oder Gruppenrufnummer) die Nachrichten des Anrufbeantworters abgehört werden können (Info an Systels)
- eine Externrufnummer, die vom Anrufbeantworter automatisch gewählt wird, wenn eine neue Nachricht aufgenommen wurde (Ruf nach Extern).

Selbstverständlich ist die Fernabfrage Ihres Anrufbeantworters von jedem externen Telefon mit MFV-Wahl oder von jedem internen Telefon Ihrer TK-Anlage aus möglich.

Über die Funktion Memo Ihres Anrufbeantworters können Sie Telefongespräche aufnehmen (Mitschneiden) und Ihren Anrufbeantworter als akustisches Notizbuch nutzen oder Nachrichten für andere aufsprechen.

Auslieferungszustand: Ansagetext 1 ist als Standardansage mit Aufnahmemöglichkeit (Begrüßung) konfiguriert und nimmt nach Aktivierung alle internen und externen Rufe an, die Ansagen 2 bis 6 sind nicht zugeordnet.

### **Technische Besonderheiten**

- Digitaler Anrufbeantworter, kein zusätzliches Netzteil erforderlich, Versorgung über den internen S0-Bus durch die TK-Anlage.
- Gesamtaufzeichnungsdauer max. 20 Minuten in höchster Qualität inklusive Begrüßung und Hinweis
- Gesamtaufzeichnungsdauer max. 40 Minuten in Standard-Qualität inklusive Begrüßung und Hinweis
- Aufnahmen bis zu 80 % der Aufnahmekapazität in höchster Qualität, danach alle Aufnahmen in Standard-Qualität, inklusive der bereits aufgenommenen Aufnahmen
- Maximal 99 Nachrichten können aufgenommen werden
- Maximale Dauer einer Nachricht max. 20 Minuten
- Alle Aufnahmen, alle Einstellungen des AB sind gespeichert, auch nach einem Trennen des Anschlusses des ST 31/ST 40 AB von der TK-Anlage oder Stromausfall der TK-Anlage
- Wiedergabe der Nachrichten in normaler und doppelter (temporär) Geschwindigkeit
- Ein-/Ausschalten des AB über Timer der TK-Anlage, der Schaltbox und über Fernabfrage
- Displayanzeige: Anzahl der aufgenommenen Nachrichten, Rufnummer bzw. Name des Anrufers, Uhrzeit und Datum der Aufnahme, Dauer der Aufnahme, Rufnummer des gewählten Anschlusses oder Intern oder Memo. Uhrzeit und Datum werden aus der TK-Anlage übernommen.

### **Über dieses Handbuch**

In diesem Handbuch ist die Installation des A-Moduls 40 im Systemtelefon ST 31 oder ST 40 beschrieben und die Bedienung des Anrufbeantworters mit einer Anlagenfirmware ab 7.0 erklärt. Ausführliche Erklärungen zu den Leistungsmerkmalen Ihres Systemtelefons und Ihrer TK-Anlage finden Sie in der Bedienungsanleitung des Systemtelefons und in der Bedienungsanleitung Ihrer TK-Anlage.

Hinweise zur geänderten Bedienung eines Systemtelefons ST 40 ab Softwareversion 2.0 und in Verbindung mit einer Anlagenfirmware ab 8.0 erhalten Sie ab Seite 25.

### **Sicherheitshinweise**

- Während eines Gewitters dürfen Sie die Anschlußleitung des Systemtelefons nicht anschließen und nicht lösen.
- Verlegen Sie die Anschlußleitung des Systemtelefons so, daß niemand darauf treten oder stolpern kann.
- Achten Sie darauf, daß keine Flüssigkeit ins Innere des Systemtelefons gelangt. Kurzschlüsse können die Folge sein.
- Vor dem Öffnen des Modulschachts am Systemtelefon den Westernstecker des ISDN-Anschlusskabels aus der ISDN-Dose ziehen!

Zum Lösen des ISDN-Anschlusskabels drücken Sie (ggf. mit einem kleinen Schraubendreher) den Rasthaken des Westernsteckers in Richtung Steckerkörper und ziehen gleichzeitig den Stecker am Kabel heraus.

### **Modulschacht am Systemtelefon A-Modul 40 installieren**

Zum Öffnen des Modulschachts an der Unterseite des Systemtelefons drücken Sie den Riegel des Deckels zusammen und klappen dabei den Deckel auf. Nehmen Sie den Deckel ab.

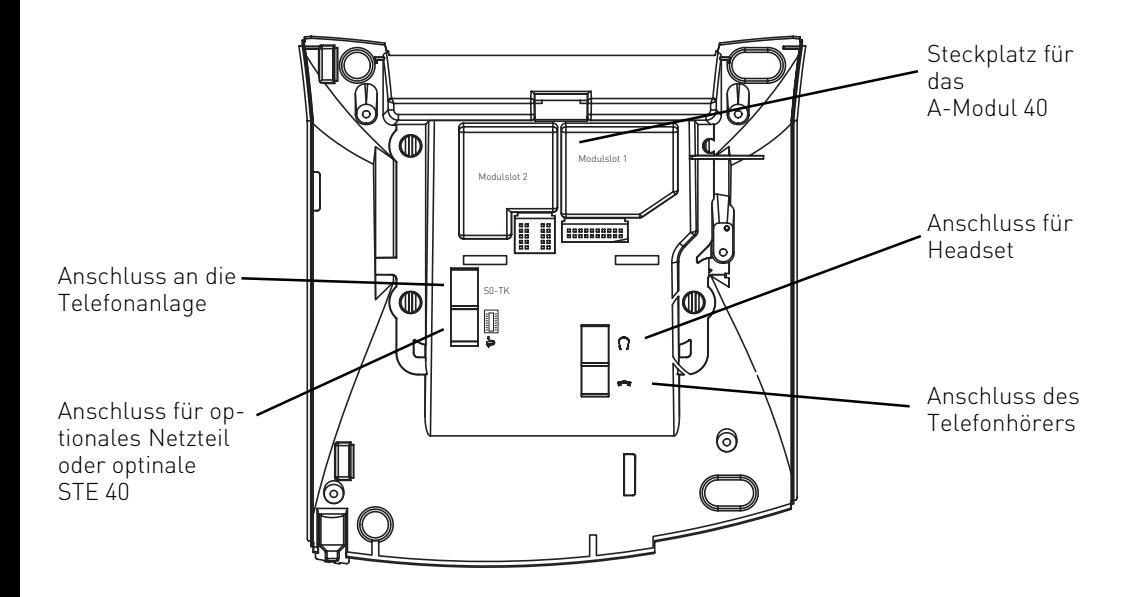

### **A-Modul 40 aus der Verpackung nehmen - Schutzmaßnahme**

Bevor Sie das A-Modul 40 aus der Verpackung nehmen und bevor Sie das A-Modul 40 in das Systemtelefon einstecken, berühren Sie mit dem Finger kurzzeitig den leitfähigen Teil einer Wasserleitung oder Zentralheizung. Sie leiten dadurch eine mögliche elektrostatische Ladung ab und schützen so die elektrostatisch gefährdeten Bauelemente des A-Moduls und des Systemtelefons.

### **Einbau des A-Moduls**

- Setzen Sie das Modul, Steckerleiste nach unten, wie auf dem Bild dargestellt in den Modulschacht ein.
- Führen Sie das Modul vorsichtig nach unten, bis die Steckverbinder greifen.
- Drücken Sie das Modul bis zum Anschlag nieder.

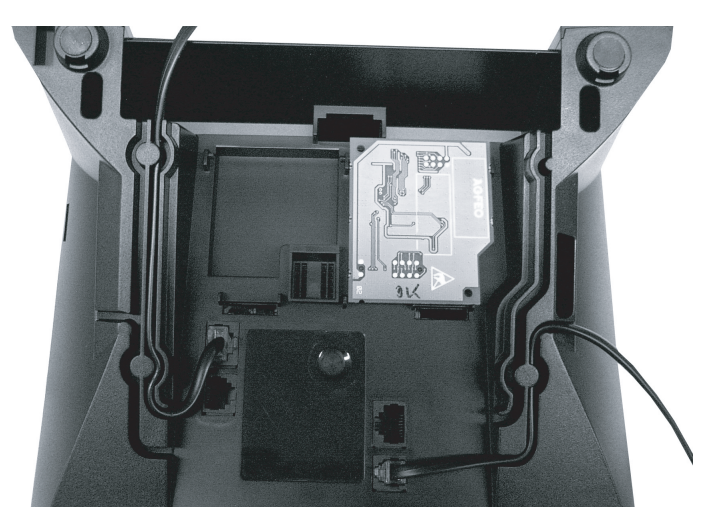

Einsetzen des A-Moduls

### **Modulschacht schließen**

- Setzen Sie den Deckel mit den beiden Haltenasen in die Halteschlitze.
- Drücken Sie den Deckel herunter, bis der Riegel hörbar einrastet.

### **Digitales Systemtelefon anschließen**

- Stecken Sie den Westernstecker in eine ISDN-Dose des internen ISDN-Anschlusses Ihrer AGFEO TK-Anlage, bis er hörbar einrastet.

Ihr Systemtelefon mit AB meldet sich an der TK-Anlage neu an.

### **SoftwareUpdate des Systemtelefons mit A-Modul 40**

Hat das Systemtelefon die Software Version 1.0 oder höher ist ein SoftwareUpdate nicht nötig. Müssen Sie ggf. für Ihr digitales Systemtelefon ein SoftwareUpdate vornehmen, so gehen Sie wie folgt vor:

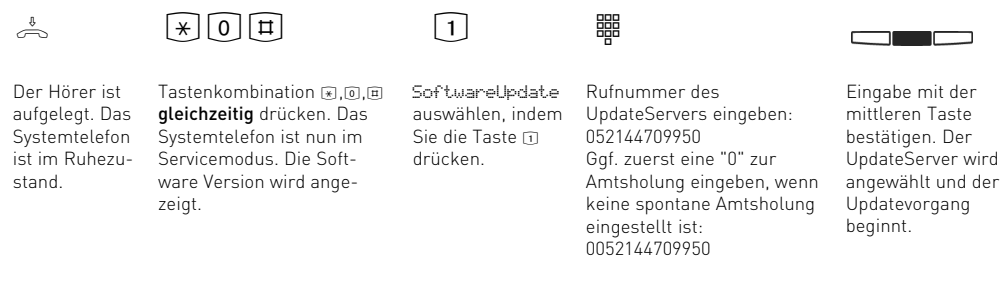

Das Update ist nach ca. 90 Sekunden geladen. Ihr Systemtelefon mit AB meldet sich an der TK-Anlage neu an. Beim Starten wird der aktuelle Softwarestand im Display angezeigt. Damit ist der Updatevorgang abgeschlossen.

### **Funktionstasten für den Anrufbeantworter programmieren**

Zur einfachen und schnellen Bedienung Ihres Anrufbeantworters können Sie am Systemtelefon folgende Funktionstasten programmieren:

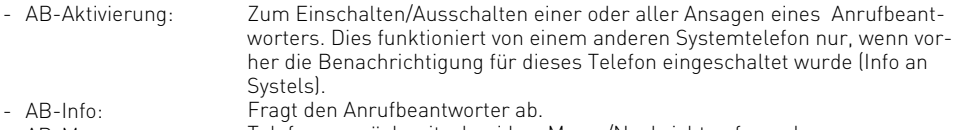

- Telefongespräch mitschneiden, Memo/Nachricht aufsprechen - AB-Memo:
- Fragt eine Liste mit eingegangenen SMS ab. - SMS-Info:

Wählen Sie zum Programmieren dieser Funktionstasten am besten eine Funktionstaste in der 1. Tastenebene aus. Den Funktionstasten der 1. Ebene sind Leuchtdioden (LED) zugeordnet, die den Zustand der Funktion anzeigen.

### **Funktionstasten einrichten**

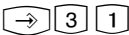

Programmierung einleiten

Funktionstaste drücken, deren Funktion Sie ändern wollen

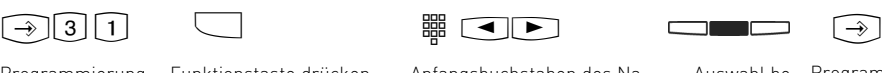

Anfangsbuchstaben des Namens der Funktion eingeben, z.B. "A" für "AB Memo" oder mit den Pfeiltasten vorwärts oder rückwärts blättern, bis die gewünschte Funktion angezeigt wird.

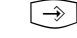

Auswahl be-Programmierung stätigen beenden

# **Ansagen konfigurieren**

### **Ansagen aufsprechen**

Mit den folgenden Schritten können Sie eine Ansage für Ihren Anrufbeantworter aufsprechen.

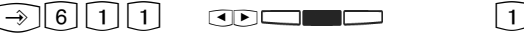

Programmierung starten

Ansage mit den Pfeiltasten auswählen und mit der mittleren Taste bestätigen.

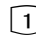

Wählen Sie den Punkt "Ansage bearbeiten" aus.

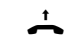

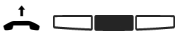

Hörer abnehmen und mittlere Taste drükken. Sie hören den bereits gespeicherten Text. Die Dauer der Ansage wird angezeigt. Erneut mittlere Taste drücken, die Aufnahme startet. Sprechen Sie Ihren Ansagetext. Die alte Ansage wird dabei gelöscht. Die Dauer der laufenden Aufnahme wird angezeigt. Beenden Sie die Aufnahme, indem Sie die rechte Taste drücken.

### **Ansage als Begrüßungstext / Hinweistext konfigurieren**

Mit den folgenden Schritten können Sie die Ansagen als Hinweistexte (Ansage ohne Aufnahmemöglichkeit) oder Begrüßungstexte (Ansage mit Aufnahmemöglichkeit) konfigurieren.

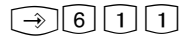

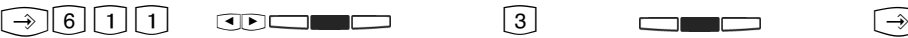

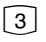

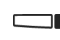

Programmierung starten

Ansage mit den Pfeiltasten auswählen und mit der mittleren Taste bestätigen. Wählen Sie den Punkt "Aufnahme" aus.

Schalten Sie die Aufnahmemöglichkeit nach der Ansage mit der mittleren Taste ein

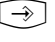

Programmierung beenden

### oder aus. **Ansagenzuordnung konfigurieren**  $\bigodot$  6 1 1  $\bigodot$  8  $\bigodot$  4  $\bigoplus$   $\bigodot$   $\bigodot$   $\bigodot$   $\bigodot$   $\bigodot$   $\bigodot$  $\Box$ Programmierung starten Ansage mit den Pfeiltasten auswählen und mit der mittleren Taste bestätigen. Wählen Sie den Punkt "Ansage gültig bei" aus. "1"= für Externrufe "2"= für Internrufe "3"= als Standardansage gelten soll. Drücken Sie "4" um die Zuordnung zu löschen (keine Zuordnung). Wenn Sie "3" oder "4" ausgewählt haben schalten Sie die Zuordnung mit der mittleren Taste ein und beenden die Programmierung  $\Box$ . Wenn Sie "2" ausgewählt haben wählen Sie mit den Pfeiltasten die gewünschte Internrufnummer aus. Die ausgewählte Nummer können Sie mit der linken Taste löschen. Wenn Sie keine Internrufnummer auswählen, gilt die Ansage für alle Internanrufe. Speichern Sie die Auswahl mit der mittleren Taste.

Wenn Sie "1" ausgewählt haben, wählen Sie mit den Pfeiltasten die gewünschte MSN aus.

### **Ansagen aktivieren/deaktivieren**

Mit den folgenden Schritten können Sie eine oder alle Ansagen für Ihren Anrufbeantworter aktivieren.

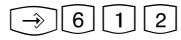

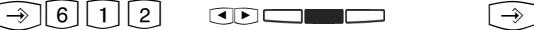

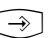

Programmierung starten

Ansage mit den Pfeiltasten auswählen und mit der mittleren Taste ein- oder ausschalten.

Programmierung beenden

### **Ansagen mit Funktionstaste aktivieren/deaktivieren**

 $\Box$ 

Vorher eingerichtete Funktionstaste "AB Aktivierung" drücken. Mit jedem Druck der Funktionstaste werden die Ansagen abwechselnd aktiviert und deaktiviert.

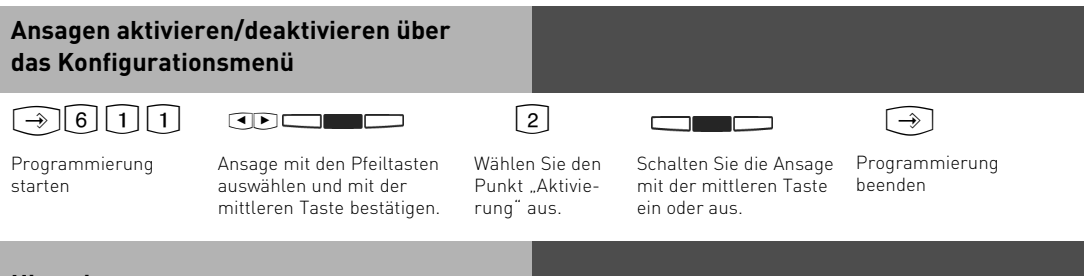

### **Hinweis**

Bitte beachten Sie, daß Sie Ansagen nur aktivieren können, wenn diese eindeutig zugeordnet sind (siehe Ansagenzuordnung konfigurieren). Wenn Sie alle Ansagen aktivieren, werden alle zugeordneten Ansagen aktiviert.

### <span id="page-10-0"></span>**Funktionen des Anrufbeantworters einstellen**

 $\bigcap$  6 1 3 Untermenü "Einstellungen" anzeigen:

1=Anzahl der Rufe (AB meldet sich nach ... Rufen)

2=Nachricht mithören (Mithören während der AB aufzeichnet)

3= Sparfunktion (Gebühren sparen bei der Fernabfrage)

### **Anzahl der Rufe**

Im Menü "Anzahl der Rufe" können Sie festlegen, nach wie vielen Rufen sich Ihr Anrufbeantworter melden soll.

Sie können dabei auswählen, ob er sich sofort (bevor Ihr Telefon klingelt) melden soll, oder erst nach einer eingestellten Anzahl von Rufen.

**Auslieferzustand:** 5 Rufe (der Anrufbeantworter meldet sich nach ca. 25 Sekunden, siehe Hinweis)

**Hinweis:** Die Anzahl der Rufe bezieht sich auf einen Standardruf (Amtsruf nach jeweils 5 Sekunden). Bei anderen Rufrhythmen oder Internrufen wird die Zeit für einen Standardruf eingesetzt. 5 Rufe entsprechen einer Zeit von 25 Sekunden. Die eingestellte Anzahl von Rufen gilt nicht, wenn die Sparfunktion eingeschaltet ist (siehe Sparfunktion)

### **Anzahl der Rufe einstellen**

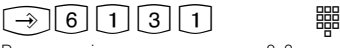

Programmierung einleiten

 $0-9$  auswählen.  $0 =$  Anrufbe-<br>Auswahl speichern. antworter meldet sich sofort, bevor Ihr Telefon klingelt.

### **Nachricht mithören**

Sie können das "Gespräch" zwischen dem Anrufbeantworter und dem Anrufer mithören. Sie hören wer gerade eine Nachricht aufspricht und können dann entscheiden, ob Sie das Gespräch durch Hörer abheben entgegennehmen. **Auslieferzustand:** Nachricht mithören aus

# **Nachricht mithören ein-/ausschalten**

 $\rightarrow$  6 | 1 | 3 | 2 | Programmierung einleiten

وسي المسا Funktion mit der mittleren Taste ein- oder ausschalten.

### <span id="page-11-0"></span>**Sparfunktion**

Mit der Sparfunktion können Sie bei der Fernabfrage von Nachrichten Ihres Anrufbeantworters Telefongebühren sparen.

Sind neue Nachrichten auf Ihrem Anrufbeantworter, meldet sich der Anrufbeantworter bei Ihrem Anruf bereits nach 2 Rufen. Sind keine neuen Nachrichten aufgezeichnet, meldet sich der Anrufbeantworter erst nach 5 Rufen. Sie haben Zeit, den Hörer aufzulegen, bevor sich der Anrufbeantworter meldet und sparen so die Telefongebühr.

**Auslieferzustand:** Sparfunktion aus. Der Anrufbeantworter meldet sich nach der Anzahl von Rufen, die unter "Anzahl der Rufe " eingestellt ist.

### **Sparfunktion ein-/ausschalten**

 $\bigcirc$  6 1 3 3 3

Programmierung einleiten

 $\Box$ 

Funktion mit der mittleren Taste ein- oder ausschalten.

### **Benachrichtung anderer Telefone einstellen**

Untermenü "Benachrichtigung" anzeigen  $\boxed{\rightarrow}$  6114

### **Info an Systemtelefone**

Nachrichten, die der Anrufbeantworter aufgenommen hat, können Sie von jedem Systemtelefon Ihrer TK-Anlage abhören, z.B. wenn Sie sich in einem anderen Raum befinden. Der Anrufbeantworter informiert das Systemtelefon mit der blinkenden Mailtaste über eine neu eingegangene Nachricht. Sie können die Nachrichten anhören, ohne zu Ihrem Anrufbeantworter gehen zu müssen. Gehen Sie dazu vor, wie unter " Nachrichten an Ihrem Systemtelefon anzeigen und anhören" beschrieben. **Auslieferzustand:** Info an Systels aus, keine Internnummer eingetragen.

### **Info an Systemtelefone einstellen**

 $\boxed{\rightarrow}$   $\boxed{6}$   $\boxed{1}$   $\boxed{4}$   $\boxed{1}$   $\boxed{3}$   $\boxed{3}$  oder  $\boxed{3}$ 

Programmierung einleiten

oder

Internnummer eines Systemtelefons oder einer Gruppe mit den Pfeiltasten auswählen oder eingeben. Wenn das Abhören des Anrufbeantworters an mehreren Systemtelefonen (Gruppe von Systemtelefonen) möglich sein soll, müssen Sie hier die Internnummer der Gruppe eingeben. Die Gruppenbildung ist im TK Suite Konfigurationsprogramm Ihrer TK-Anlage über einen PC möglich.

Mit mittlerer Taste bestätigen

وسي المسا

### <span id="page-12-0"></span>**Ruf nach Extern**

Ihr Anrufbeantworter ruft Sie an, wenn eine neue Nachricht aufgezeichnet ist. Geben Sie eine Externrufnummer (z.B. Ihre Handyrufnummer) ein und Sie werden unterwegs immer aktuell informiert. Haben Sie einen Telefoncode eingerichtet (and 7), werden Sie aufgefordert in die bestehende Verbindung (mit MFV-Wahl) Ihren 4stellige Telefoncode einzugeben und können dann die Nachricht anhören. Ohne Telefoncode sind Sie direkt mit dem Anrufbeantwortermenü verbunden. In diesem Zustand können Sie alle Möglichkeiten der Fernabfrage nutzen (siehe Fernabfrage).

**Auslieferzustand:** Ruf nach Extern aus, keine Externrufnummer eingetragen.

### **Ruf nach Extern einstellen**

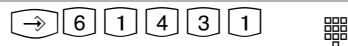

Programmierung einleiten

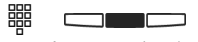

Externrufnummer eingeben, die automatisch angerufen wird, wenn der Anrufbeantworter eine neue Nachricht aufgezeichnet hat. **Löschen** einer Externrufnummer mit linker Taste. Mit mittlerer Taste Rufnummer speichern.

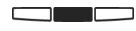

Funktion mit mittlerer Taste ein- oder ausschalten

### <span id="page-13-0"></span>**Anrufbeantworter - Wartung**

Untermenü "AB-Wartung" anzeigen:

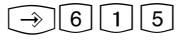

- "1"= Status (Anzahl der Nachrichten/ freie Minuten)
- ...2"= Auslieferzustand (Zurücksetzen in den Auslieferzustand)
- "3"= Nachrichten löschen

### **Anrufbeantworter - Status anzeigen**

Menü "Status" auswählen:

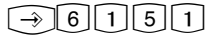

In diesem Menü erhalten Sie die folgenden Informationen:

- Version xx (die Softwareversion des Telefons)
- xx Gespräche gespeichert (die Anzahl der aufgezeichneten Nachrichten)
- cirka xx Minuten frei (die noch freie Aufnahmezeit)

### **Anrufbeantworter in den Auslieferzustand zurücksetzen**

Menü "Auslieferzustand"  $\bigcap_{\{0\}} [6]$   $\bigcap_{\{5\}} [2]$ 

auswählen.

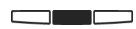

Mit der mittleren Taste setzen Sie alle Einstellungen der Anrufbeantworters zurück in den Auslieferzustand (siehe "Auslieferzustand - Grundeinstellungen des AB"). Gleichzeitig löschen Sie alle Nachrichten.

### **Alle Nachrichten löschen**

### $\bigodot$  6 1 5 3

Menü "Speicher löschen" auswählen.

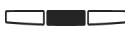

Mit der mittleren Taste löschen Sie alle Nachrichten auf dem Anrufbeantworter, unabhängig von der Zuordnung des Anrufbeantworters zu einer Internnummer.

### <span id="page-14-0"></span>**Nachrichten an Ihrem Systemtelefon anzeigen und anhören**

Die Mail-Taste m

- blinkt, wenn eine neue Nachricht aufgenommen wurde,
- leuchtet ständig, wenn eine alte, bereits angehörte Nachricht vorliegt.

Sie können eine Nachricht anhören, auch wenn der Anrufbeantworter ausgeschaltet ist. Eine Nachricht ist,

- ein Eintrag in die Anrufliste des Systemtelefons
- ein Memo, eine Nachricht, die direkt am Systemtelefon aufgesprochen wurde,
- eine Nachricht, die ein Anrufer auf Ihren Anrufbeantworter aufgesprochen hat.

Die Mail-Taste blinkt, wenn eine oder mehrere neue Nachrichten vorliegen. Mail-Taste drücken.

Sollten sowohl Nachrichten auf dem Anrufbeantworter als auch Einträge in der Anrufliste vorliegen, können Sie wählen, was Sie zuerst abfragen möchten.

Andernfalls wird sofort die Anrufliste oder sofort die Nachricht auf dem Anrufbeantworter angezeigt.

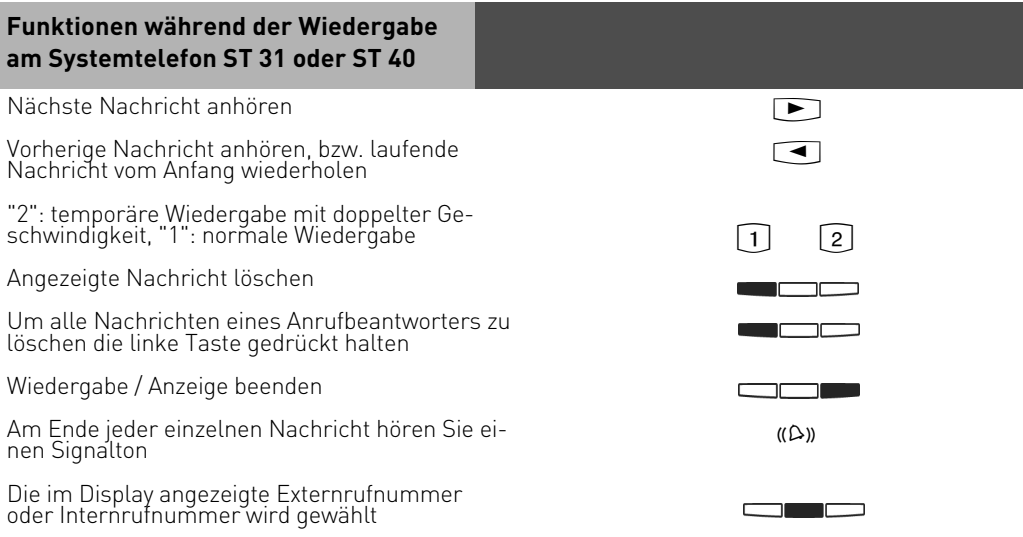

### <span id="page-15-0"></span>**Fernabfrage**

Sie können Ihren Anrufbeantworter von jedem externen Telefon aus (z.B. Hotel, Telefonzelle, Handy) und von jedem internen Telefon Ihrer TK-Anlage aus abfragen und fernsteuern:

- Nachrichten anhören und löschen
- Anrufbeantworter ein-/ausschalten
- Begrüßungs-/Hinweistext editieren

Die Fernabfrage funktioniert nur,

- wenn Sie am ST 31 oder ST 40 mit A-Modul 40 einen Telefoncode programmiert haben,
- wenn Sie die Fernabfrage von einem Telefon mit Tonwahl (MFV) durchführen. Andernfalls müssen Sie einen Tonsender (Handsender) benutzen.

### **Fernabfrage bei eingeschaltetem Anrufbeantworter**

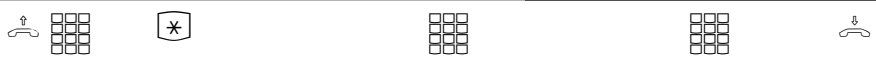

Rufen Sie Ihren Anrufbeantworter an

Während sich der Anrufbeantworter mit der Begrüßung oder dem Hinweis meldet: Stern-Taste drücken. Sie werden aufgefordert, den Telefoncode einzugeben.

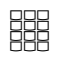

Telefoncode eingeben. Ist der Telefoncode falsch, hören Sie dazu einen Hinweis. Stern-Taste erneut drücken und Telefoncode neu eingeben.

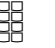

Funktionskennziffer der gewünschten Funktion eingeben (siehe "Funktionskennziffern für die Fernabfrage").

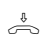

Fernabfrage beenden: Hörer auflegen

### **Fernabfrage bei ausgeschaltetem Anrufbeantworter**

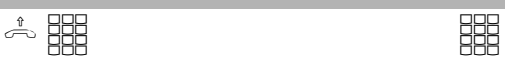

Sie haben vergessen, Ihren Anrufbeantworter einzuschalten.

Rufen Sie Ihren Anrufbeantworter an. Lassen Sie Ihr Telefon ca. 2 Minuten lang klingeln. Sie werden dann aufgefordert, den Telefoncode einzugeben.

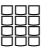

Nach korrekt eingegebenem Telefoncode weiter wie bei eingeschaltetem Anrufbeantworter.

### <span id="page-16-0"></span>**Funktionskennziffern für die Fernabfrage**

Ist die Verbindung zum Anrufbeantworter hergestellt, können Sie durch Eingabe einer Funktionskennziffer ein Menü auswählen. Als Hilfe hören Sie eine Ansage der Kennziffern und Funktionen im gewählten Menü. Mit der  $\boxed{\text{#}}$  -Taste können Sie den Text wiederholen lassen. Geben Sie die Kennziffer der gewünschten Funktion ein.

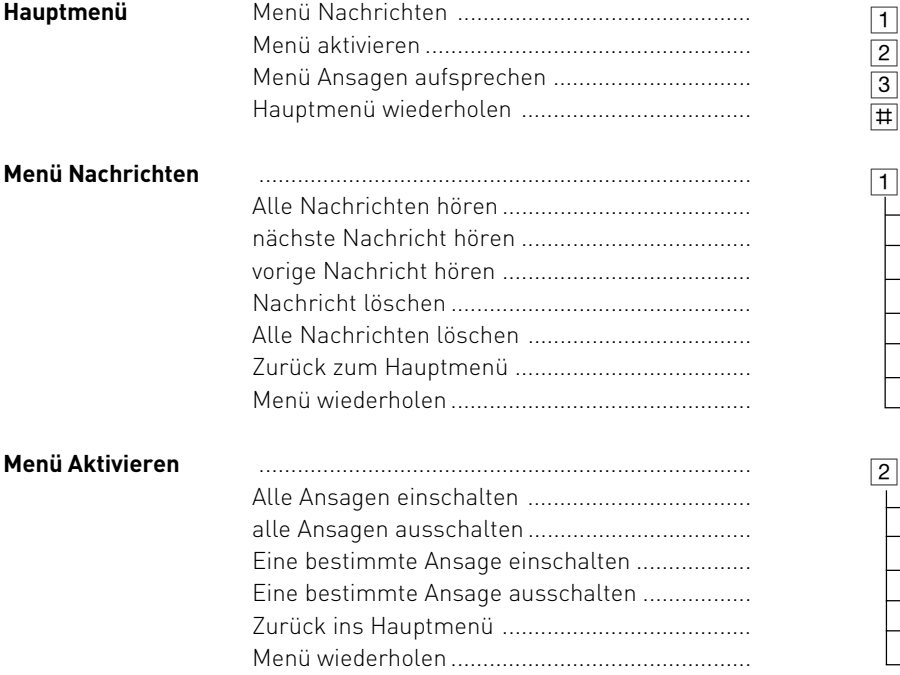

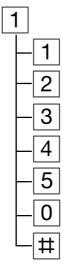

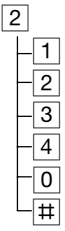

### **Funktionskennziffern für die Fernabfrage**

### **Menü Ansagen**

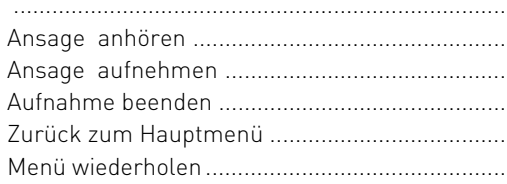

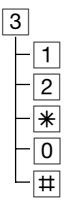

### **Beispiel: Fernabfrage**

Nach der Eingabe Ihres Telefoncodes sind Sie im Hauptmenü der Fernabfrage. Sie wollen eine Ansage aufnehmen.

Sie wählen:

3- Menü Ansagen

2- Ansage aufsprechen

Wählen Sie eine Ansage (1 bis 6) aus.

Die Ansage wird Ihnen vorgespielt. Nach dem Signalton können Sie Ihre Ansage aufsprechen. Drücken Sie  $\overline{\mathbb{R}}$  um die Aufnahme zu beenden.

### Hinweis:

Ist die Aufnahmekapazität des Anrufbeantworters erschöpft, meldet sich der Anrufbeantworter bei einem Anruf erst nach 2 Minuten mit der Mitteilung

"Anrufbeantworter voll". Danach hören Sie "Bitte Telefoncode eingeben".

Nach Eingabe des Telefoncodes können Sie die Funktionen des Anrufbeantworters auswählen.

Löschen Sie ggf. einige oder alle Nachrichten, um den Anrufbeantworter wieder aufnahmebereit zu machen.

### <span id="page-18-0"></span>**Memo / Nachricht aufnehmen**

Sie können Ihr ST 31 AB oder ST 40 AB als akustisches Notizbuch benutzen. Beispiele:

- Telefongespräche aufnehmen (Mitschneiden)
- Memos, Notizen aufsprechen
- Nachrichten für andere hinterlassen, die direkt am ST 31 AB oder ST 40 AB oder von unterwegs über die Fernabfrage abgehört werden können.

Damit Sie diese Funktion nutzen können, müssen Sie am ST 31 AB oder ST 40 AB eine Funktionstaste "AB-Memo" einrichten. Siehe "Funktionstasten programmieren". Der Anrufbeantworter muss bei der Aufnahme/Wiedergabe nicht eingeschaltet sein.

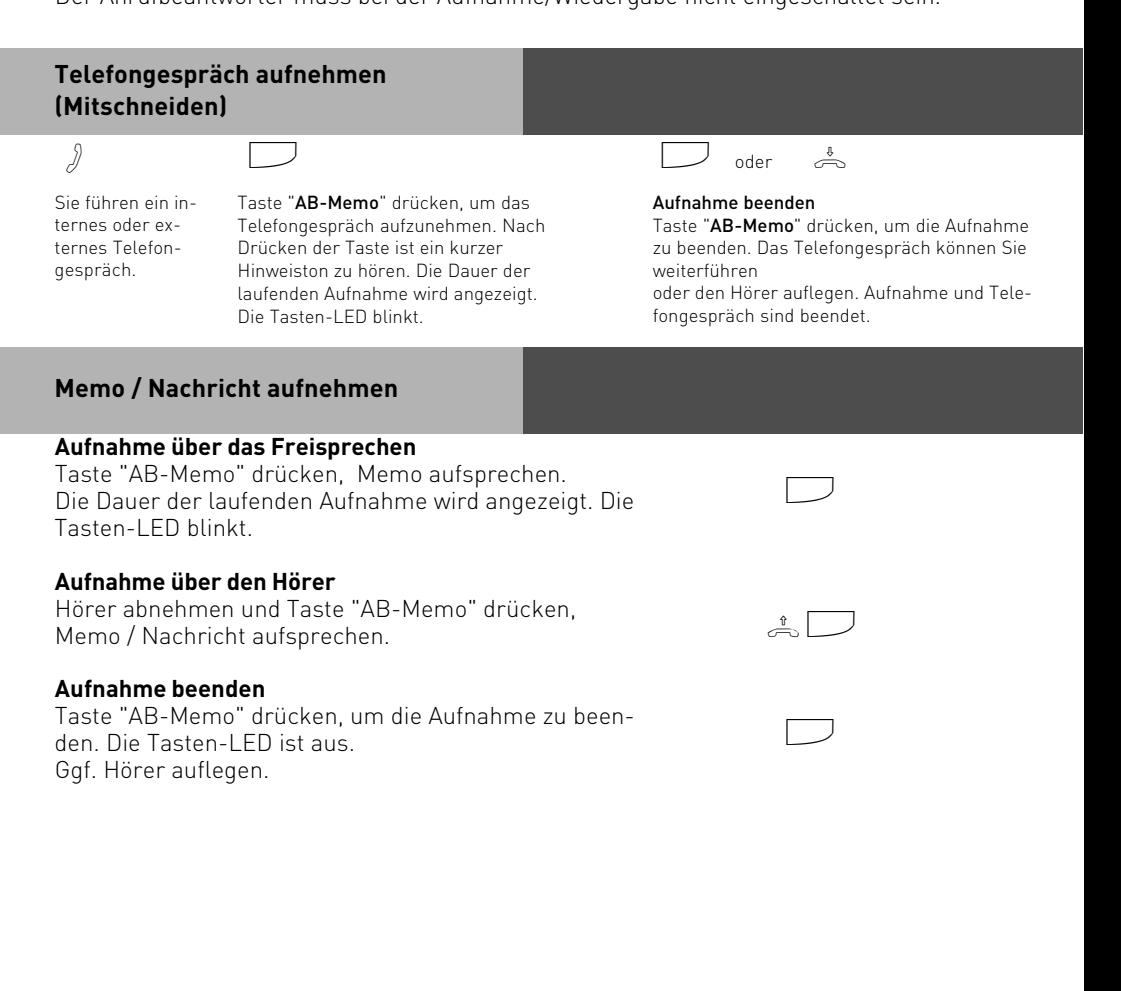

### <span id="page-19-0"></span>**Programmierbaum**

Anrufbeantworter Menü aufrufen mit: 361

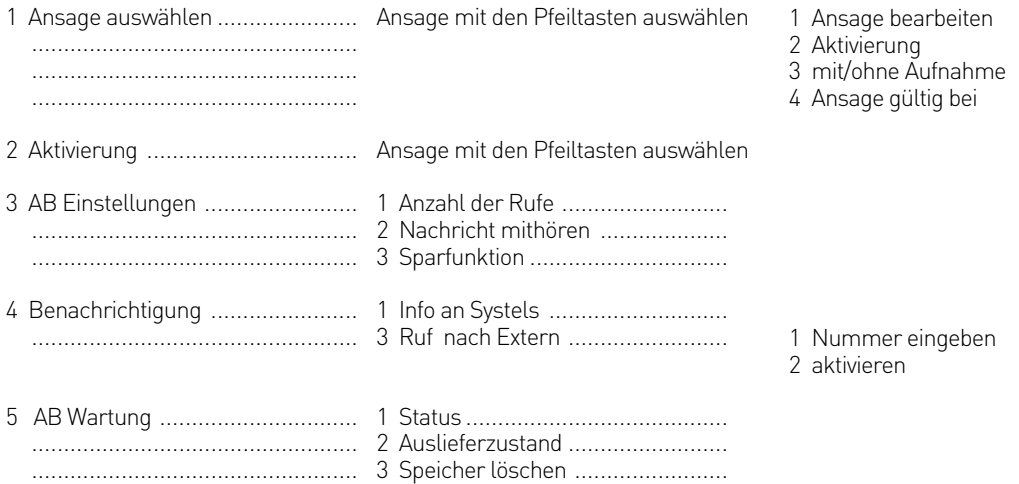

### **Auslieferungszustand**

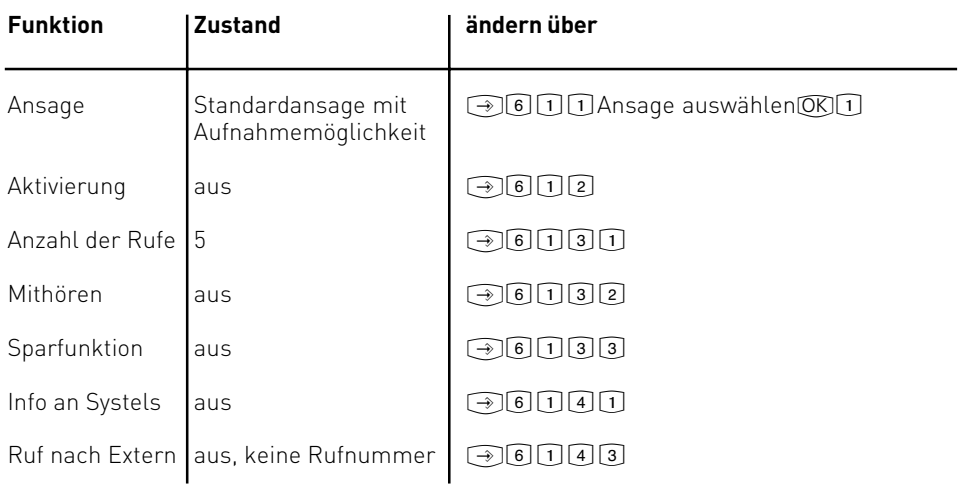

### <span id="page-20-0"></span>**SMS im Festnetz**

Um mit einer AGFEO TK-Anlage SMS senden und empfangen zu können, benötigen Sie ein AGFEO ST 31 oder ST 40 mit A Modul 40.

### **SMS Servicecenter**

Um eine SMS senden zu können, müssen Sie sich, in Abhängigkeit von Ihrem Netzbetreiber, bei einem SMS-Servicecenter anmelden. AGFEO hat die Nummer des Servicecenters der Deutschen Telekom voreingestellt ( 0193010). Um sich beim SMS Servicecenter der Deutschen Telekom anzumelden, müssen Sie eine SMS mit dem Text "ANMELD" an die Nummer 8888 schicken. Sie bekommen dann vom Servicecenter eine Bestätigung, daß Ihre Anmeldung erfolgt ist. Sollte diese Bestätigung nicht erfolgen, wenden Sie sich bitte an Ihren Netzbetreiber.

### **Hinweise**

Sie haben die Möglichkeit im TK-Suite mehrere SMS-Servicecenter Nummern einzutragen. Diese dienen dazu, daß die Anlage auch SMS von anderen Servern empfangen und zuordnen kann. So können Sie zum Beispiel auch von einem E-plus Handy SMS auf ihrem ST 40 empfangen. Für abgehende SMS wird grundsätzlich der erste Eintrag genutzt!

### **SMS Servicecenter Nummer ändern**

Um das Servicecenter eines anderen Anbieters zu nutzen, müssen Sie zuerst die Servicecenternummer ändern und sich dann bei dem anderen Anbieter anmelden.

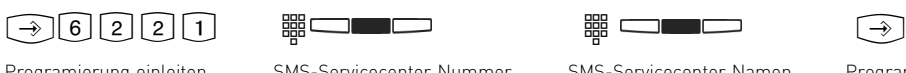

eingeben und mit mittlerer

und mit mittlerer Taste be-

stätigen

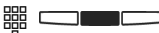

SMS-Servicecenter Namen eingeben und mit mittlerer

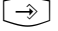

Programierung einleiten SMS-Servicecenter Nummer SMS-Servicecenter Namen Programmierung beenden.

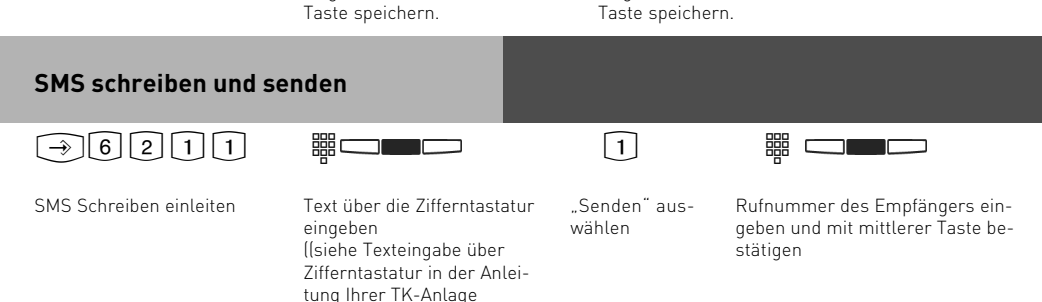

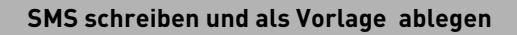

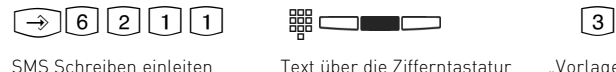

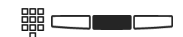

Text über die Zifferntastatur eingeben (siehe Texteingabe über Zifferntastatur in der Anleitung Ihrer TK-Anlage) und mit mittlerer Taste bestätigen

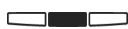

"Vorlagenkorb" auswählen

Mit mittlerer Taste bestätigen, die SMS wir im Vorlagenkorb gespeichert

### **Vorlagen bearbeiten und versenden**

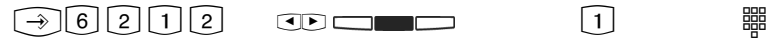

Den Vorlagenkorb aufrufen

- Den Vorlagenkorb aufrufen: Mit den Pfeiltasten eine Vorlage auswählen. mit mittlerer Taste bestätigen. Gegenenfalls den Text editieren und mit mittlerer Taste bestätigen.
- "Senden" Auswählen
- Die Rufnummer des Empfängers eingeben. Mit mittlerer Taste bestätigen.

### **Gesendete SMS lesen oder löschen**

### $\lceil 3 \rceil 6 \rceil 2 \rceil 1 \rceil 3$  ce  $\lceil 2 \rceil 2$

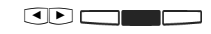

<u>maca</u>

Gesendete Nachrichten anzeigen lassen

Nachricht mit Pfeiltasten auswählen und mit mittlerer Taste bestätigen

Mit linker Taste löschen

### **SMS empfangen und lesen**

Wenn Ihr Telefon eine SMS empfangen hat, blinkt die Anrufbeantworter Taste. Wenn Sie diese Taste bestätigen, werden Ihnen die neuen SMS angeboten. Mit den Pfeiltasten können Sie blättern und mit "Clear" die SMS löschen. Wenn Sie eine SMS lesen können Sie mit "OK" antworten, oder mit "Clear" löschen. Ins Ruhedisplay des Telefons kommen Sie mit der Taste "zurück".

### **Hinweise**

Wenn Sie eine SMS senden oder empfangen, wird dadurch eine Amtsleitung (B-Kanal) belegt. Wenn alle Amtsleitungen belegt sind können Sie weder SMS empfangen noch senden.

### <span id="page-22-0"></span>**Wavemelodien in ein ST 31 oder ST 40 mit A-Modul 40 laden**

Sie haben die Möglichkeit, Wavedateien als Klingeltöne oder Ansagen in Ihr Systemtelefon mit A-Modul 40 zu laden. Dazu benötigen Sie den AIS-Konfigurator ab Version 2.8.0. Bitte beachten Sie, daß verwendete Schnittstelle (Interner S0-Bus/ X.31) nicht von einer anderen Applikation (TK-Suite Server) verwendet werden darf, damit Sie Daten mit dem AIS-Konfigurator in die TK-Anlage senden können.

- Starten Sie den AIS-Konfigurator.
- Klicken Sie auf den Button "Systemtelefon mit A-Modul 30/40".
- Klicken Sie auf den Button "Rufnummer A-Modul:".
- Geben Sie die Interne Rufnummer und gegebenenfalls den Telefoncode des ST 31 oder ST 40 mit A-Modul 40 an, dem Sie eine Wave-Datei als Klingelton zuweisen möchten.
- Wählen Sie eine Klingelmelodie aus.
- Klicken Sie auf die rechte Maustaste, Sie bekommen ein Kontextmenü angezeigt.
- Weisen Sie der Klingelmelodie mit "Wave Datei wählen"eine Wave-Datei zu.
- Klicken Sie wieder auf die rechte Maustaste, das Kontextmenü erscheint.
- Klicken Sie auf den Punkt "zum A-Modul senden".

Die Wavedatei ist in Ihrem Telefon gespeichert.

Auf die gleiche Art und Weise lassen sich auch Ansagen in das Systemtelefon mit A-Modul 40 laden.

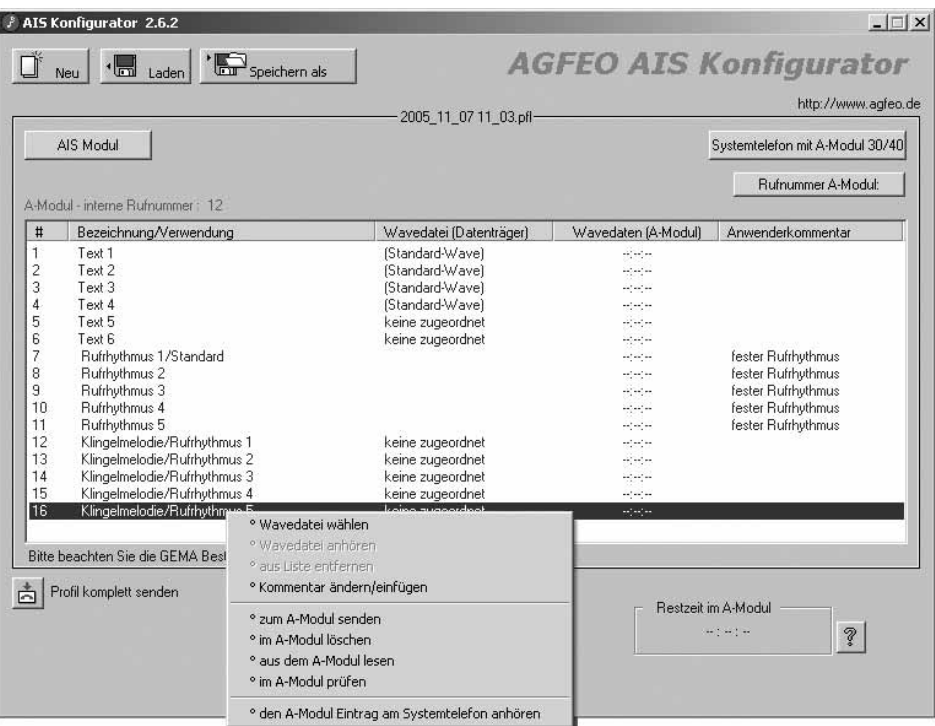

### <span id="page-23-0"></span>**Wavemelodien im Systemtelefon mit A-Modul 40 aktivieren**

Um die Wavemelodie als Klingelton Ihres Systemtelefons mit A-Modul 40 zu aktivieren, müssen Sie im TK-Suite im Bereich "Rufe ankommend/Rufeinstellungen" die entsprechende Klingelmelodie auswählen. Achten Sie bitte darauf, daß das Systemtelefon mit A-Modul 40 in der entsprechenden Rufverteilung eingetragen ist.

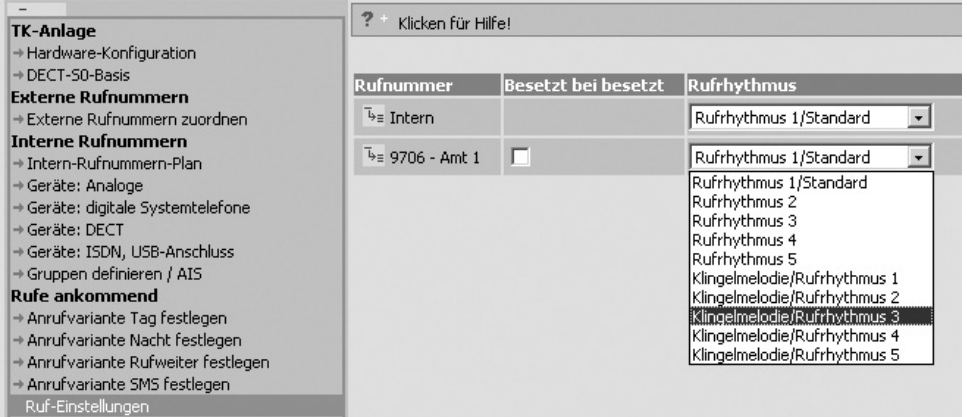

### <span id="page-24-0"></span>**Generelle Erweiterungen des A-Modul 40 ab Firmware 8.0**

### **SMS-Funktion**

Nach Aufnahme kann eine SMS (Kurznachricht) mit der Rufnummer (Name sofern im Telefonbuch) und Uhrzeit/Datum des externen Anrufers an einen externen Teilnehmer (z.B. Handy) geschickt werden. Diese Funktion kann beim A-Modul 40 je Ansage individuell geschaltet werden.

### **2-Kanal-Funktion (ST 40 S0 und ST 40 UP0)**

Das A-Modul eines ST 40 kann nun auch Anrufer entgegennehmen, wenn mit dem Telefon gesprochen wird. Es können somit zeitgleich beide B-Kanäle benutzt werden (ab ST 40 FW 2.0).

### **Symbole beim ST 40**

Zur besonders einfachen Anwendung werden die Einstellungen des A-Modul am grafischen Display des Systemtelefon ST 40 (ab ST 40 FW 2.0) über Symbole vorgenommen.

### **Anzahl der Rufe**

Die Anzahl der Rufe sind für jede Ansage separat einstellbar.

### **Zuweisung von Externrufnummern**

Jeder der 6 Anrufbeantworter (6 Ansagen) kann nun nicht nur einzelnen externen Rufnummern, sondern auch Rufnummern-Bündeln zugeordnet werden. Somit kann trotz Anruf auf evtl. unterschiedlichen externen Linien dieselbe Ansage zur Beantwortung des Anrufers genutzt werden.

### **Zusätzliche Betriebsarten des A-Modul 40 ab Firmware 8.0**

Die Anrufbeantworter-Funktion eines A-Modul 40 ( ST 40) kann in drei Betriebsarten genutzt werden:

### **Einfacher Anrufbeantworter**

Hierbei reagiert das A-Modul wie ein normaler analoger Anrufbeantworter. Ist der einfache Anrufbeantworter aktiviert, wird jeder Ruf angenommen und am eigenen Telefon signalisiert.

### **System-Anrufbeantworter**

Im Gegensatz zum einfachen Anrufbeantworter kann beim System-Anrufbeantworter unterschieden werden, welche Gespräche er annehmen soll ( nach Rufnummern-Bündel, nach MSN, nach Interrufnummer), wo die aufgenommenen Gespräche signalisiert werden sollen und damit auch von welchem Telefon aus der Anrufbeantworter bedient werden kann.

### **Sprachfach**

Die Funktion "Sprachfach" ermöglicht es, eine Nachricht gezielt für einen anderen Teilnehmer aufzunehmen und in einem Sprachfach zu hinterlegen. Auf dieses Sprachfach können andere Systemtelefone mit einer Funktionstaste "Sprachfach abhören" jederzeit zugreifen. Bei der Funktion Sprachfach kann eine "Mithörfunktion" eingestellt werden, so dass bei Aufzeichnung einer Nachricht auf das Sprachfach der Lautsprecher des anderen Systemtelefons eingeschaltet wird (Durchsage mit gleichzeitiger Aufnahme). Die Funktionstaste "Sprachfach abhören" ermöglicht dabei das direkte Abhören der Sprachnachricht und signalisiert mittels LED, ob andere Teilnehmer die Nachricht schon abgehört haben.

### **Beispielkonfiguration im TK-Suite**

Im Beispiel ist die folgende Konfiguration dargestellt:

- Es ist möglich, ein Gespräch zu führen, während der Anrufbeantworter ein Gespräch aufnimmt.
- Ansage 1 ist als Einfacher Anrufbeantworter konfiguriert, der nach 4 Rufen das Gespräch annimmt, die Werksansage abspielt und dann in den Aufnahmemodus schaltet.
- Ansage 2 ist als Systemanrufbeantworter konfiguriert, der alle Externrufe auf den Rufnummern im Rufnummernbündel 1 und auf alle Internrufe reagiert. Der Anrufbeantworter nimmt das Gespräch nach 2 Rufen an, spielt eine Ansage und schaltet dann in den Aufnahmemodus. Nachdem der Anruf eingegangen ist, wird eine SMS an die eingestellte Handynummer verschickt.

Der Systemanrufbeantworter signalisiert die Anrufe auf dem Systemtelefon ST 30 und kann von anderen Systemtelefonen bedient werden.

- Ansage 3 ist als Sprachfach konfiguriert.

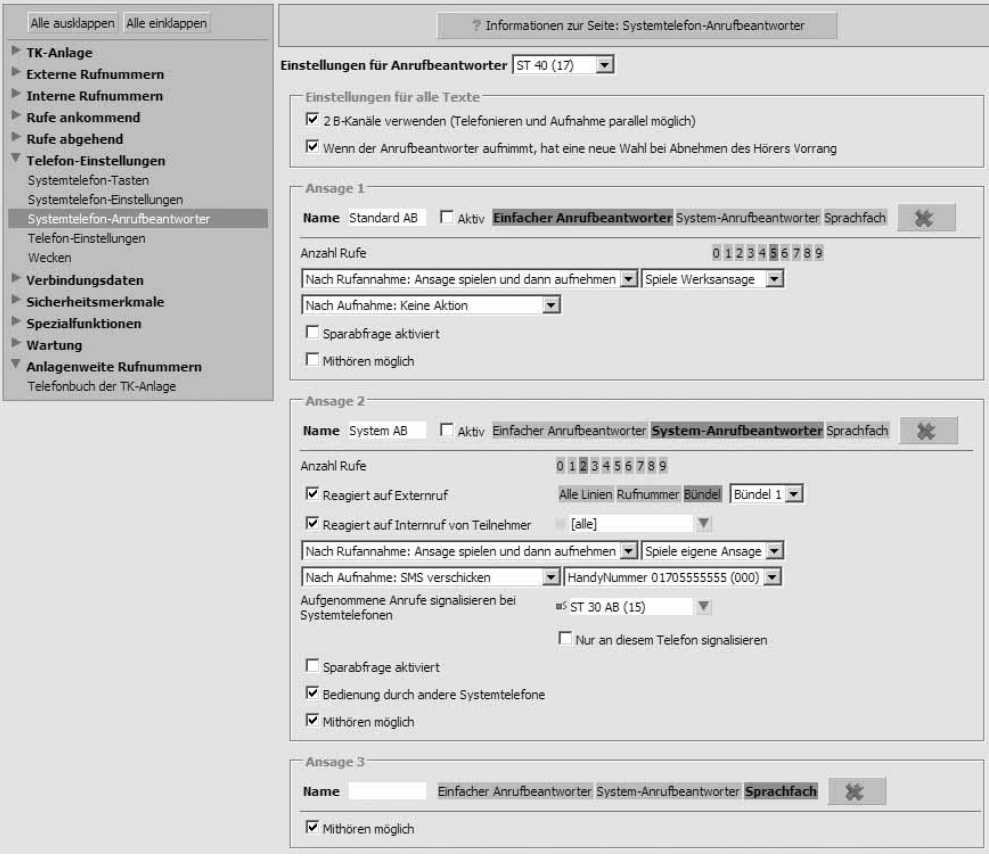

### <span id="page-26-0"></span>**Ansagen konfigurieren**

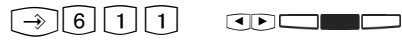

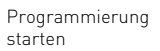

Ansage mit den Pfeiltasten auswählen und mit der mittleren Taste bestätigen.

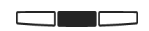

Drücken Sie "ändern"

### **Ansagen aktivieren/deaktivieren über das Konfigurationsmenü**

Mit den folgenden Schritten können Sie eine oder alle Ansagen für Ihren Anrufbeantworter aktivieren. Der Status der Ansage wird im Display wie folgt dargestellt:

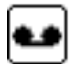

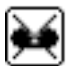

Ansage aktiviert **Ansage deaktiviert** Ansage deaktiviert

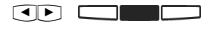

Öffnen sie das Konfigurationsmenü. Wählen Sie "AB Aktivierung" mit den Pfeiltasten aus und schalten Sie die Ansage mit der mittleren Taste ein oder aus."

### **Ansagen mit Funktionstaste aktivieren/deaktivieren**

# $\Box$

Vorher eingerichtete Funktionstaste "AB Aktivierung" drücken. Mit jedem Druck der Funktionstaste werden die definierten Ansagen abwechselnd aktiviert und deaktiviert.

### **Hinweis**

Bitte beachten Sie, daß Sie Ansagen nur aktivieren können, wenn diese eindeutig zugeordnet sind (siehe Ansagenzuordnung konfigurieren). Wenn Sie alle Ansagen aktivieren, werden alle zugeordneten Ansagen aktiviert.

### **Ansagenzuordnung konfigurieren**

Je nach Konfiguration wird die Zuordnung wie folgt dargestellt:

### **S REGISTER SEE ALSO SEE ALSO SEE ALSO SEE ALSO SEE ALSO SEE ALSO SEE ALSO SEE ALSO SEE ALSO SEE ALSO SEE ALSO**

Öffnen sie das Konfigurationsmenü der Ansage wie auf Seite 27 beschrieben. Wählen Sie mit den Pfeiltasten die Ansagenzuordnung aus und drücken Sie auf "ändern"

Wählen Sie aus, ob die Ansage auf Externrufe, auf Interrufe oder auf alle Rufe reagieren soll.

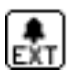

Zuordnung zu Externrufen

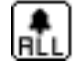

Zuordnung zu allen Rufen

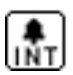

Zuordnung zu Internrufen

Keine Zuordnung

### **Ansage als Begrüßungstext / Hinweistext konfigurieren**

Je nach Konfiguration (Begrüßungstext/Hinweistext) wird ein anderes Symbol im Display dargestellt:

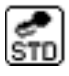

Standardansage mit Aufnahme

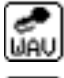

Eigene Ansage mit Aufnahme

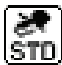

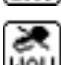

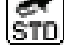

Standardansage ohne Aufnahme

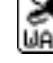

Eigene Ansage ohne Aufnahme

Öffnen sie das Konfigurationsmenü der Ansage wie auf Seite 27 beschrieben. Wählen Sie mit den Pfeiltasten die Ansagenkonfiguration aus und

drücken Sie auf "ändern"

 $\overline{\mathbf{S}}$  is a set  $\overline{\mathbf{S}}$  in the set of  $\overline{\mathbf{S}}$ 

Wählen Sie aus, ob eine Werksansage verwendet werden soll, Sie eine neue Ansage aufsprechen wollen oder schalten Sie zwischen Hinweistext (ohne Aufnahme) oder Begrüßungstext (mit Aufnahme) um.

### <span id="page-28-0"></span>**Anzahl der Rufe und Sparfunktion**

Sie können je Ansage einzeln festlegen, nach wie vielen Rufen sich Ihr Anrufbeantworter melden soll. Sie können dabei auswählen, ob er sich sofort (bevor Ihr Telefon klingelt) melden soll, oder erst nach einer eingestellten Anzahl von Rufen.

**Auslieferzustand:** 5 Rufe (der Anrufbeantworter meldet sich nach ca. 25 Sekunden) **Hinweis:** Die Anzahl der Rufe bezieht sich auf einen Standardruf (Amtsruf nach jeweils 5 Sekunden). Bei anderen Rufrhythmen oder Internrufen wird die Zeit für einen Standardruf eingesetzt. 5 Rufe entsprechen einer Zeit von 25 Sekunden. Die eingestellte Anzahl von Rufen gilt nicht, wenn die Sparfunktion eingeschaltet ist.

### **Sparfunktion:**

Mit der Sparfunktion können Sie bei der Fernabfrage von Nachrichten Ihres Anrufbeantworters Telefongebühren sparen. Sind neue Nachrichten auf Ihrem Anrufbeantworter, meldet sich der Anrufbeantworter bei Ihrem Anruf bereits nach 2 Rufen. Sind keine neuen Nachrichten aufgezeichnet, meldet sich der Anrufbeantworter erst nach 5 Rufen. Sie haben Zeit, den Hörer aufzulegen, bevor sich der Anrufbeantworter meldet und sparen so die Telefongebühr. **Auslieferzustand:** Sparfunktion aus.

### **Anzahl der Rufe / Sparfunktion einstellen**

Die Anzahl der Rufe wird im Display wie folgt dargestellt:

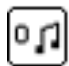

Anzahl der Rufe, bis AB annimmt (Sparwahl aktiviert

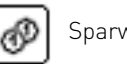

<u>en</u><br>Begel oder<br>Öffnen sie das Konfigurationsmenü der Ansage – Geben Sie die A wie auf Seite 27 beschrieben. Wählen Sie "Rufe 0-9/Sparabfrage" mit den Pfeiltasten aus.

Geben Sie die Anzahl der Rufe durch Druck der entsprechenden Taste ein oder drücken Sie die Mittlere Taste um die Sparabfrage ein- oder auszuschalten.

### **Nachricht mithören**

Sie können das "Gespräch" zwischen dem Anrufbeantworter und dem Anrufer mithören. Sie hören wer gerade eine Nachricht aufspricht und können dann entscheiden, ob Sie das Gespräch durch Hörer abheben entgegennehmen.

**Auslieferzustand:** Nachricht mithören aus

### **Nachricht mithören ein-/ausschalten**

Ob Mithören für die gewählte Ansage ein- oder ausgestellt ist, wird wie folgt dargestellt:

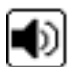

Mithören ein Mithören aus

 $\Box$ 

Öffnen sie das Konfigurationsmenü der Ansage wie auf Seite 27 beschrieben. Wählen Sie "Mithören" mit den Pfeiltasten aus.

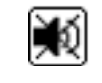

Schalten Sie das Mithören mit der mittleren Taste ein oder aus.

### **Bedienung durch andere Systemtelefone ein-/ausschalten**

Ob die gewählte Ansage von anderen Systemtelefonen aktiviert oder deaktiviert werden kann, wird wie folgt dargestellt:

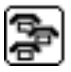

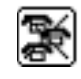

Bedienung durch andere Systels ein Bedienung durch andere Systels aus

 $\overline{AB}$ 

Pfeiltasten aus.

Öffnen sie das Konfigurationsmenü der Ansage wie auf Seite 27 beschrieben. Wählen Sie "Bedienung durch Andere" mit den Schalten Sie die Funktion mit der mittleren Taste ein oder aus.

### **Benachrichtigung bei Eingang einer neuen Mitteilung ein- /ausschalten**

Ob eine Benachrichtigung an ein anderes Telefon eingestellt ist und welche Art der Benachrichtigung verwendet wird, erkennen Sie an folgenden Symbolen im Display:

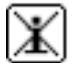

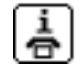

Info "neue Nachricht" aus **Information Information Information** Info "neue Nachricht" per Externruf

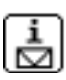

Info "neue Nachricht" per SMS

Öffnen sie das Konfigurationsmenü der Ansage wie auf Seite 27 beschrieben. Wählen Sie "nach Aufnahme" mit den Pfeiltasten Drücken Sie "ändern"

COMPUTER COMPUTER COMPUTER COMPUTER COMPUTER SIGNAL COMPUTER SIGNAL COMPUTER SIGNAL COMPUTER SIGNAL COMPUTER SIGNAL COMPUTER SIGNAL COMPUTER SIGNAL COMPUTER SIGNAL COMPUTER SIGNAL COMPUTER SIGNAL COMPUTER SIGNAL COMPUTER S Wählen Sie die Art der Benachrichtigung mit den Pfeiltasten aus und bestätigen Sie mit der mittleren Taste.

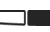

nummer ein.

Drücken Sie erneut auf "ändern", drücken Sie

<u>en med</u>

dann die 2 und geben Sie die gewünschte Ziel-Ruf-Bestätigen Sie die Rufnummer mit der mittleren Taste.

### **Signalisierung von eingegangenen Anrufen an anderen Telefonen ein-/ausschalten**

Drücken Sie "ändern"

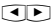

aus.

Öffnen sie das Konfigurationsmenü der Ansage wie auf Seite 27 beschrieben. Wählen Sie "Service für andere Syst." mit den Pfeiltasten aus.

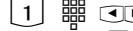

OF CONTINUES OF CONTINUES OF CONTINUES OF CONTINUES OF CONTINUES OF CONTINUES OF CONTINUES OF CONTINUES OF CON<br>Offnen sie das Drücken Sie Drücken Sie II und geben Drücken Sie erneut auf Drücken Sie 1 und geben Sie die Internrufnummer des Systemtelefons ein, auf dem neu eingegangene Anrufe auch mit einer blinkende Mail Taste signalisisert werden sollen.

Drücken Sie erneut auf "ändern", drücken Sie dann die  $\boxed{2}$ .

Schalten Sie mit der mittleren Taste ein oder aus, ob nur am fernen Systemtelefon eine neue Nachricht durch die Mail-Taste signalisisert werden soll oder auch am Telefon mit A-Modul.

### <span id="page-30-0"></span>**Anrufbeantworter - Wartung**

Untermenü "AB-Wartung" anzeigen:

$$
\bigoplus 6 \, \text{I} \, 14
$$

"1"= Status (Anzahl der Nachrichten/ freie Minuten)

"2"= Auslieferzustand (Zurücksetzen in den Auslieferzustand)

"3"= Nachrichten löschen

### **Anrufbeantworter - Status anzeigen**

Menü "Status" auswählen:  $\widehat{\rightarrow}$  6 1 4 1 4 1 4 1 4 1 5 4  $\widehat{\rightarrow}$ 

In diesem Menü erhalten Sie die folgenden Informationen:

- Version xx (die Softwareversion des Telefons)
- xx Gespräche gespeichert (die Anzahl der aufgezeichneten Nachrichten)
- cirka xx Minuten frei (die noch freie Aufnahmezeit)

### **Anrufbeantworter in den Auslieferzustand zurücksetzen**

 $\lceil \rightarrow \rceil 6 \rceil 1 \rceil 4 \rceil 2$ 

Menü "Auslieferzustand" auswählen.

 $\Box$ 

Mit der mittleren Taste setzen Sie alle Einstellungen der Anrufbeantworters zurück in den Auslieferzustand (siehe "Auslieferzustand - Grundeinstellungen des AB"). Gleichzeitig löschen Sie alle Nachrichten.

### **Alle Nachrichten löschen**

### $\bigodot$  6 1 4 3

Menü "Speicher löschen" auswählen.

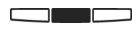

Mit der mittleren Taste löschen Sie alle Nachrichten auf dem Anrufbeantworter, unabhängig von der Zuordnung des Anrufbeantworters zu einer Internnummer.

### **Anrufbeantworter - Konfiguration**

Untermenü "AB-Konfiguration" anzeigen:  $\bigodot \bigodot [1] \, 5$ 

"1"= 2. B-Kanal nutzen

"2"= Vorrang neue Wahl (nur möglich, wenn "2. B-Kanal nutzen" eingeschaltet ist.

### <span id="page-31-0"></span>**2. B-Kanal nutzen**

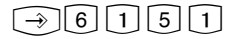

Menü "2. B-Kanal nutzen" auswählen.

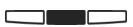

Mit der mittleren Taste schalten Sie ein oder aus, ob Ihr Anrufbeantworter einen Ruf annehmen kann, während ein Telefongespräch auf dem ST 40 AB geführt wird.

### **Vorrang neue Wahl**

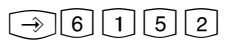

Menü "Vorrang neue Wahl" auswählen.

<u>estantist</u>

Mit der mittleren Taste können Sie umschalten, ob bei einem aktiven Anrufbeantwortergespräch eine neue Leitung belegt werden soll, wenn der Hörer abgehoben wird (Vorrang neue Wahl ein) oder oder ob das Gespräch vom Anrufbeantworter übernommen werden soll.

### **Anrufbeantworter Programmierbaum ab Firmware 8.0 für ST 40**

### Anrufbeantworter Menü aufrufen mit: [+16][1]

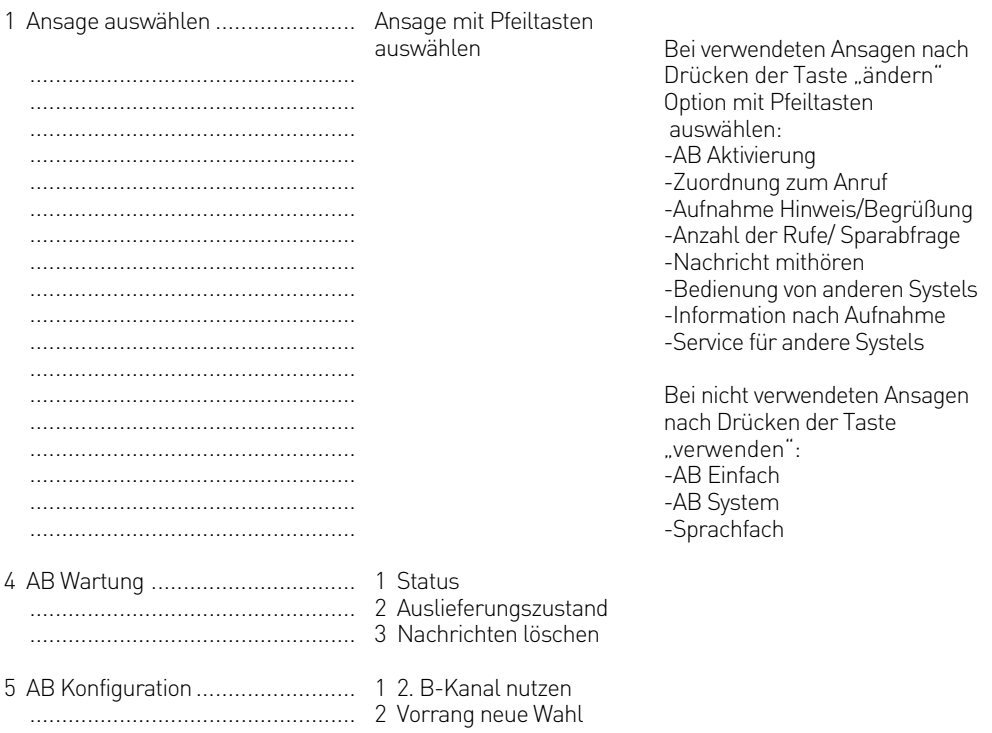

### <span id="page-32-0"></span>Anrufbeantworter Programmierbaum ab Firmware 8.0 für ST 31

Anrufbeantworter Menii aufrufen mit: an

1 Ansage auswählen .. Ansage mit Pfeiltasten auswählen ................ 2 AB Einstellungen .... 1 Sparfunktion ........... 2 BedienungVonAnderen 3 Benachrichtigungen 1 Info an Systels ........ 2 nach Aufnahme ...... 4 AB Wartung ............ 1 Status ..................... 2 Auslieferzustand 3 Nachrichten löschen

1 Ansage Aufsprechen aufsprechen/anhören  $1$ 2 Werksansage 2 Aktivieruna 1 aus  $\mathcal{P}$ ein 3 Ansage / Aufnahme Ansage und Aufnahme 2 nur Aufnahme 3 nur Ansage 4 Zuordnung zum Anruf reagiert auf Extern 2 Linie wählen 3 reagiert auf Intern 4 Internnummer wählen 5 alle Rufe 7 Anzahl der Rufe Wert auswählen 8 Nachricht mithören 1 aus 2 ein 1 aus  $2$   $\pi$ 1 aus  $2$  ein Internnummer eingeben 1 aus  $2$  SMS keine/SMS/Anruf 2 Rufnummer eingeben 3 Externruf 1 keine/SMS/Anruf 2 Rufnummer eingeben

### <span id="page-33-0"></span>**Display Symbole ab Firmware 8.0**

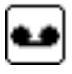

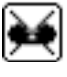

Ansage deaktiviert

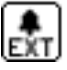

Zuordnung zu Externrufen

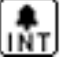

Zuordnung zu Internrufen

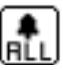

Zuordnung zu allen Rufen

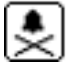

Keine Zuordnung

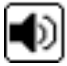

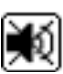

Mithören aus

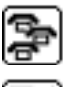

Bedienung durch andere Systels ein

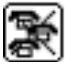

Bedienung durch andere Systels aus

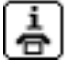

Info "neue Nachricht" per Externruf

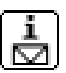

Info "neue Nachricht" per SMS

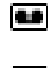

Dieses Symbol wird bei aktiviertem Anrufbeantworter in der Statuszeile dargestellt.

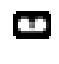

Dieses Symbol wird in der Statuszeile dargestellt, wenn der Anrufbeantworter ein Gespräch annimmt.

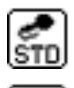

Ansage aktiviert Standardansage mit Aufnahme

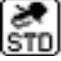

Standardansage ohne Aufnahme

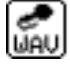

Eigene Ansage mit Aufnahme

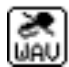

Eigene Ansage ohne Aufnahme

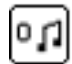

Anzahl der Rufe, bis AB annimmt

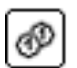

Sparwahl aktiviert

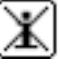

Mithören ein **Information Information** Info<sub>rm</sub>eue Nachricht" aus

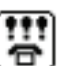

Service für andere Systels

### **Urheberrecht**

Copyright 2007 AGFEO GmbH & Co. KG Gaswerkstr. 8 D-33647 Bielefeld

Für diese Dokumentation behalten wir uns alle Rechte vor; dies gilt insbesondere für den Fall der Patenterteilung oder Gebrauchsmustereintragung.

Weder die gesamte Dokumentation noch Teile aus ihr dürfen manuell oder auf sonstige Weise ohne unsere ausdrückliche schriftliche Genehmigung verändert oder in eine beliebige Sprache oder Computersprache jedweder Form mit jeglichen Mitteln übersetzt werden. Dies gilt für elektronische, mechanische, optische, chemische und alle anderen Medien. In dieser Dokumentation verwendete Warenbezeichnungen und Firmennamen unterliegen den Rechten der jeweils betroffenen Firmen.

### **Technische Änderungen**

Die AGFEO GmbH & Co. KG behält sich vor, Änderungen zu Darstellungen und Angaben in dieser Dokumentation, die dem technischen Fortschritt dienen, ohne vorherige Ankündigung vorzunehmen. Diese Dokumentation wurde mit größter Sorgfalt erstellt und wird regelmäßig überarbeitet. Trotz aller Kontrollen ist es jedoch nicht auszuschließen, dass technische Ungenauigkeiten und typografische Fehler übersehen wurden. Alle uns bekannten Fehler werden bei neuen Auflagen beseitigt. Für Hinweise auf Fehler in dieser Dokumentation sind wir jederzeit dankbar.

### **Technische Hotline**

Sollten Sie Fragen zum Betrieb Ihrer TK-Anlage haben, die Ihnen die Bedienungsanleitung nicht beantworten kann, wenden Sie sich bitte an Ihren Fachhändler. Im Ausnahmefall steht Ihnen die AGFEO-Hotline zur Verfügung.

AGFEO-Hotline: 0900/10 AGFEO

 0900/10 24336 (0,62 E /min a. d. Festnetz, andere Mobilfunkpreise möglich), Montag - Donnerstag 8:30 - 17:30 Uhr, Freitag 8:30 - 14:30 Uhr Die zahlreichen ISDN-Leistungsmerkmale Ihrer AGFEO-ISDN-TK-Anlage können Sie nur nutzen, wenn Ihr Netzbetreiber Ihnen diese Leistungsmerkmale zur Verfügung stellt. Bevor Sie Ihren Fachhändler oder die AGFEO-Hotline anrufen, sollten Sie für eine schnelle Bearbeitung einige Angaben bereit halten:

- Welche TK-Anlage haben Sie? Z.B., AGFEO AS 43, AS 45, AS 35 All-In-One (steht auf dem Typenschild der Anlage)
- Welchen Anschlusstyp (Anlagenanschluss und/oder Mehrgeräteanschluss) und welche Rufnummern haben Sie? (steht auf der Anmeldung bzw. Bestätigung des Netzbetreibers)
- Welchen Stand hat Ihre AGFEO-CD "TK-Suite"? (steht auf der CD)
- Welche Softwareversion hat Ihre TK-Anlage? (kann am PC oder Systemtelefon ausgelesen werden)
- Welche Endgeräte haben Sie an Ihre TK-Anlage angeschlossen? (analoge Endgeräte mit und ohne MFV-Wahl, ISDN-Telefone, Faxgeräte etc.)
- Halten Sie die Bedienungsanleitungen der angeschlossenen Endgeräte und dieses Handbuch bereit.
- Starten Sie Ihren PC und lesen Sie mit TK-Suite die Konfiguration aus. Drucken Sie möglichst die Konfiguration Ihrer TK-Anlage aus.

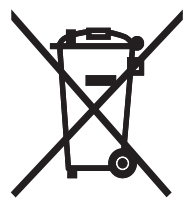

Die auf dem Produkt angebrachte durchkreuzte Mülltonne bedeutet, dass das Produkt zur Gruppe der Elektro- und Elektronikgeräte gehört. In diesem Zusammenhang weist die europäische Regelung Sie an, Ihre gebrauchten Geräte

- den Verkaufsstellen im Falle des Kaufs eines gleichwertigen Geräts
- den örtlich Ihnen zur Verfügung gestellten Sammelstellen (Wertstoffhof, Sortierte Sammlung usw.)

### zuzuführen.

So beteiligen Sie sich an der Wiederverwendung und der Valorisierung von Elektrik- und Elektronik-Altgeräten, die andernfalls negative Auswirkungen auf die Umwelt und die menschliche Gesundheit haben könnten.

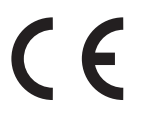

Identnr. 1100973 Änderung und Irrtum vorbehalten. Printed in Germany 1090

### AGFEO GmbH & Co. KG Gaswerkstr. 8 D-33647 Bielefeld Internet: http://www.agfeo.de